# **Firewall Entry Level**

# **Atlante Informatica S.r.l.**

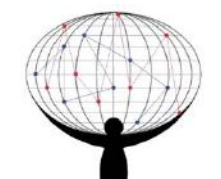

Via Don Giovanni Minzoni, 4 – Moncalieri (TO) Tel.: +3901119827159 - Fax: +3901119837759 info@atlanteinformatica.com – www.atlanteinformatica.com

Atlante Informatica S.r.l. - Firewall Entry Level ZS

4

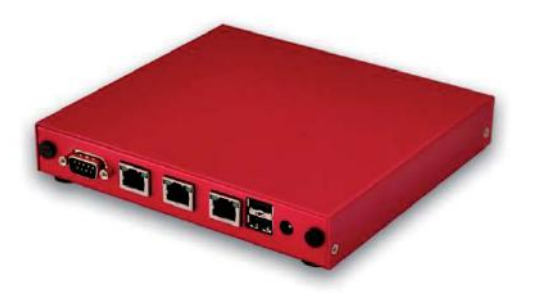

**Manuale utente User manual** 

Ver.: 1.0ZS072013

### **AFEL Family**

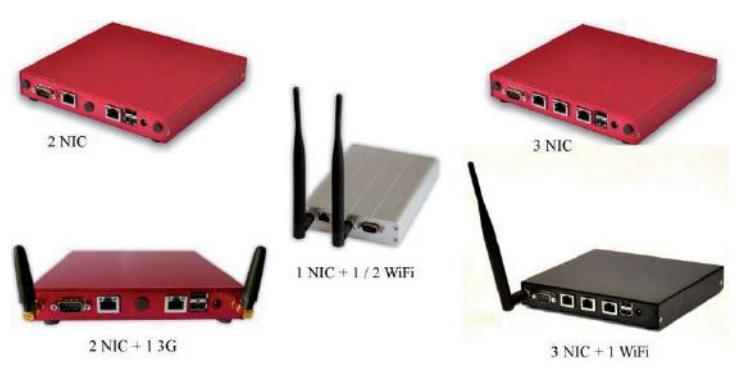

## **Specifiche tecniche / Technical specifications**

- $\bullet$ CPU: Geode 500 MHz
- $\bullet$ RAM: 256MB
- $\bullet$ USB: 2 USB 2.0 port
- $\bullet$ SERIAL: 1 Serial port (9600 Baud, 8bit, 1 stop bit, parity none)
- $\bullet$  WiFi: Compex WLM54AG, 802.11 a/b/g 23dBm @ 2.4/5GHz (200mW) (optional)
- $\bullet$ 3G: 3G HSPA module, GSM/UMTS 800/850/1900/2100 (optional)

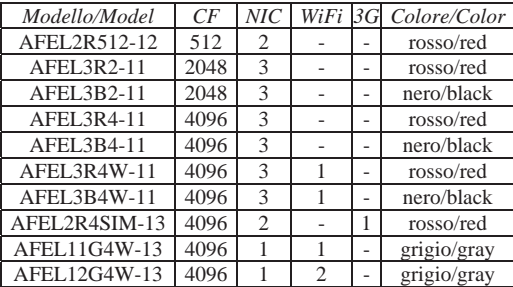

# Italiano

### **Prima configurazione del firewall**

- $\bullet$ assegnare al proprio PC l'indirizzo IP 192.168.0.2/24
- $\bullet$  collegarsi tramite cavo di rete alla prima NIC a destra, vicina alla porta USB
- $\bullet$ collegare l'alimentazione al dispositivo
- $\bullet$  accedere tramite browser alla seguente pagina https://192.168.0.75/

#### *Dati di accesso:*

- $\bullet$ Username: admin
- $\bullet$ Password: zeroshell

## English

### **First firewall configuration**

- $\bullet$  set the IP address 192.168.0.2/24 on the PC
- connect the LAN cable in the first right NIC near to the USB port
- $\bullet$ switch on the device by connecting it to the power supply
- $\bullet$  you can have access to it at the web management page using the below URL: https://192.168.0.75/

*Default access data:* 

- Username: admin
- $\bullet$ Password: zeroshell

Atlante Informatica S.r.l. - Firewall Entry Level ZS